SAP Concur C

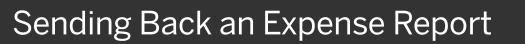

As an approver, you will review submitted expense reports and approve them for reimbursement or send them back for corrections. All the report's expenses appear in the **Expenses** list. If the report contains any exceptions, they will display in the **Exceptions** section of the report.

 After reviewing expenses, to send a report back to an employee for corrections, from the expense report, select Send back to Employee.

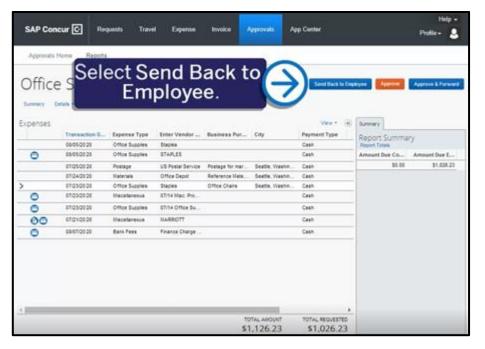

SAP

2. Enter a comment to explain why you are returning the expense report, and then select **OK**.

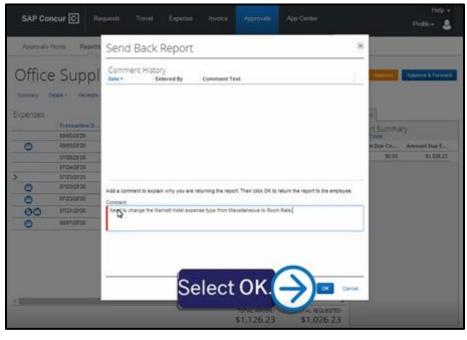

## SAP Concur 🖸

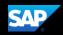

After you return a report to an employee for correction, it will no longer appear in your list of reports to approve.

| SAP Con     | cur 🖸 🛛 R  | equests | Travel Expens            | e Invoice | Approvals | App Cente |    | Pr | ofile - |
|-------------|------------|---------|--------------------------|-----------|-----------|-----------|----|----|---------|
| Approvals I | Home Repor | ts      |                          |           |           |           |    |    |         |
| Report List | rts Per    | nding   | your Ap                  | porova    | a (0)     |           |    |    |         |
| View •      |            | 1011118 | <i>y</i> o on <i>y</i> q |           | (0)       |           |    |    |         |
|             |            | Y Ber   | gins With                | *         |           |           |    |    |         |
| Report Name |            | De?     | inis mui                 | 1001      |           |           | Go |    |         |